## HP OpenView AssetCenter

Softwareversion: 5.0

Asset Tracking

 $^\circledR$ invent

Build-Nummer: 120

## Juristische Hinweise

#### *Garantien*

Die einzigen Garantien, die in Zusammenhang mit Produkten und Dienstleistungen von HP in Anspruch genommen werden können, sind in den offiziellen, im Lieferumfang von Produkten und Dienstleistungen enthaltenen Garantien aufgeführt.

In dieser Dokumentation enthaltene Informationen können in keiner Weise als zusätzliche Garantie ausgelegt werden.

HP übernimmt keine Verantwortung für technische bzw. redaktionelle Fehler oder Auslassungen in dieser Dokumentation.

Die in dieser Dokumentation enthaltenen Informationen können ohne Vorankündigung geändert werden.

#### *Hinweis bezüglich der Nutzungseinschränkung*

Die vorliegende Software ist vertraulich.

Für den Besitz, die Verwendung und die Vervielfältigung dieser Software ist eine gültige Lizenz von HP erforderlich.

In Übereinstimmung mit FAR 12.211 und 12.212 sind kommerziell genutzte Software, die Software begleitende Dokumentationen sowie zu kommerziellen Zwecken verfasste technische Dokumentationen gemäß den im standardmäßigen Lizenzvertrag von HP enthaltenen Bedingungen für die Verwendung durch die Regierung der Vereinigten Staaten von Amerika zugelassen.

#### *Copyrights*

© Copyright 1994-2006 Hewlett-Packard Development Company, L.P.

#### *Marken*

- Adobe®, Adobe Photoshop® and Acrobat® are trademarks of Adobe Systems Incorporated.
- Corel® and Corel logo® are trademarks or registered trademarks of Corel Corporation or Corel Corporation Limited.
- Java<sup>™</sup> is a US trademark of Sun Microsystems, Inc.
- <sup>n</sup> Linux is a U.S. registered trademark of Linus Torvalds
- Microsoft®, Windows®, Windows NT® and Windows® XP are U.S. registered trademarks of Microsoft Corporation.
- Oracle<sup>®</sup> is a registered US trademark of Oracle Corporation, Redwood City, California.
- UNIX<sup>®</sup> is a registered trademark of The Open Group.

# Inhaltsverzeichnis

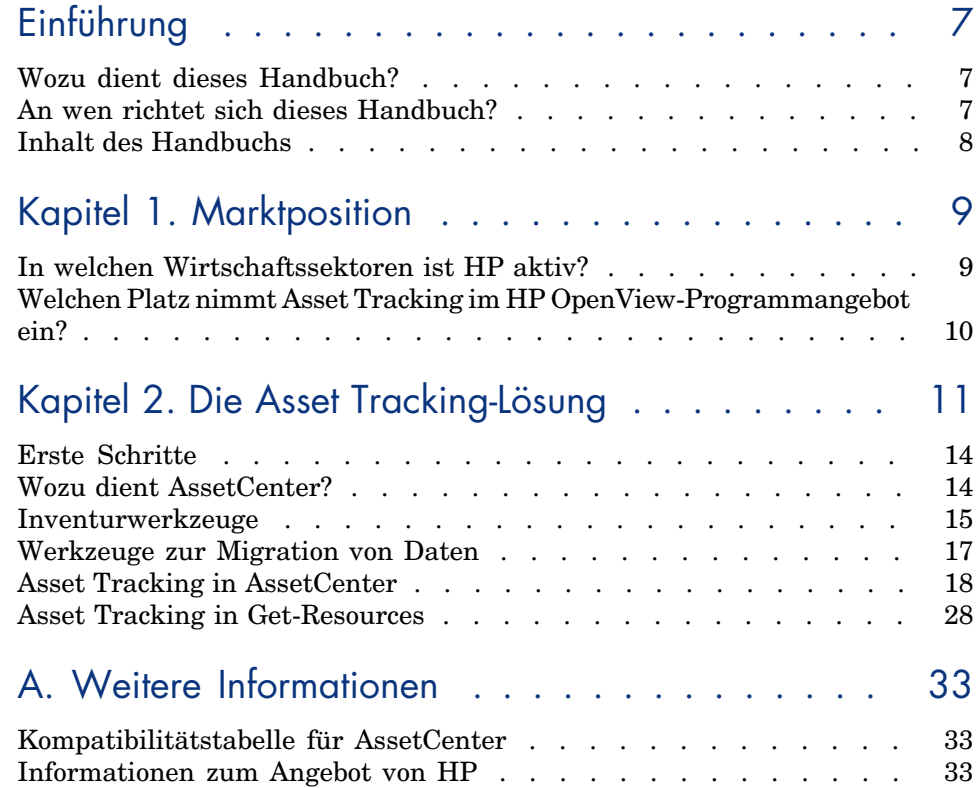

*4 | AssetCenter 5.0 - Asset Tracking*

# Abbildungsverzeichnis

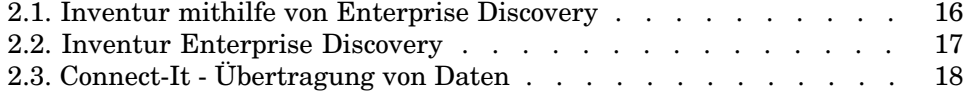

*6 | AssetCenter 5.0 - Asset Tracking*

# Einführung

## Wozu dient dieses Handbuch?

In diesem Handbuch finden Sie Antworten auf folgende Fragen:

- <sup>n</sup> Was ist unter Asset Tracking zu verstehen?
- <sup>n</sup> Welche Vorteile bringt die Verwendung von AssetCenter mit sich?
- An wen richtet sich AssetCenter?
- <sup>n</sup> W[elche Lösungen bietet Asset](#page-10-0)Center?
- Wie funktioniert AssetCenter?

## An wen richtet sich dieses Handbuch?

Dieses Handbuch richtet sich an alle Personen, die sich einen Überblick über die Asset Tracking-Lösung verschaffen möchten, und zwar:

- <sup>n</sup> *schnell*: ohne AssetCenter installieren oder verwenden zu müssen
- <sup>n</sup> *ausführlich*: mithilfe einer *detaillierten* Beschreibung der kritischen Punkte ( Die Asset Tracking-Lösung [Seite 11]) und einer *konkreten* Beschreibung der Funktionen der Windows-Schnittstelle ( $\blacktriangleright$  Erste Schritte [Seite 14])

Angesprochen sind dabei vor allem die Personen, die die Möglichkeiten von AssetCenter bewerten sollen, wie z. B.:

<sup>n</sup> Journalisten

- <sup>n</sup> Fachleute
- <sup>n</sup> Bera[ter](#page-10-0)

## Inhalt des Handbuchs

#### **Kapitel Marktposition**

Dieses Kapitel enthält einen Überblick über folgende Themenbereiche:

- <sup>n</sup> Aktivitäten von HP
- <sup>n</sup> Welche Lösungen bietet AssetCenter?

#### **Kapitel Die Asset Tracking-Lösung**

In diesem Kapitel finden Sie neben einer detaillierten Beschreibung der Asset Tracking-Lösung, Abbildungen und Erklärungen zu den Funktionalitäten der verschiedenen HP OpenView-Anwendungen.

Dabei werden Sie mithilfe zahlreicher Bildschirmabzüge schrittweise durch die gesamte Lösung geführt.

Eine Installation der Anwendungen ist dazu nicht erforderlich.

## 1 Marktposition

## In welchen Wirtschaftssektoren ist HP aktiv?

Seit zwanzig Jahren unterstützt HP seine Kunden bei der optimalen Nutzung ihrer Investitionen in Vermögensgegenstände und Dienstleistungen. HP entwickelt zu diesem Zweck Lösungen, mit denen Sie den gesamten Lebenszyklus von Vermögensgegenständen und Dienstleistungen verwalten können. Die von HP auf dem Markt gebrachten Lösungen bauen auf den von der Industrie entwickelten Best Practices auf und berücksichtigen dabei vor allem den ITIL-Leitfaden (Information Technology Infrastructure Library).

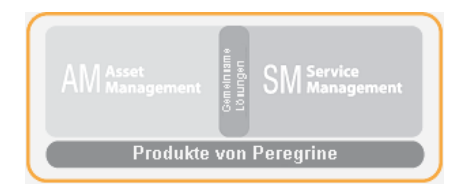

## Welchen Platz nimmt Asset Tracking im HP OpenView-Programmangebot ein?

Die Architektur der HP OpenView-Programme ist auf die geschäftsspezifischen Anforderungen der Kunden abgestimmt. Von HP entwickelte Anwendungen dienen im Wesentlichen zur Verwaltung von Vermögensgegenständen und Dienstleistungen (AssetCenter, ServiceCenter), Helpdesks (ServiceCenter) sowie Webclient-Oberflächen (AssetCenter Web, Get-It). Die Tools zur Inventarisierung von Vermögensgegenständen (Enterprise Discovery) und Migration von Daten (Connect-It) gewährleisten die Kohärenz der Clientinformationen zwischen den verschiedenen Anwendungen.

## 2 Die Asset Tracking-Lösung

<span id="page-10-0"></span>HP hat mit Value Path ein Dienstleistungs- und Supportprogramm entwickelt, das aus dem Know-how sowie den von HP in den verschiedensten Geschäftsbereichen gesammelten Erfahrungen hervorgegangen ist, und alle Kunden von diesem Wissen profitieren lässt. Mit Value Path können bereits überzeugte Kunden und neue Kunden den optimalen Nutzen aus unseren Lösungen ziehen.

Asset Tracking ist die erste Komponente des Programms Value Path. Sie ist mit drei weiteren Komponenten (Expense Control, Process Automation und Asset Optimization) verknüpft, bei denen es sich ebenfalls um HP OpenView-Lösungen handelt.

Asset Tracking steht für die Verwaltung von Vermögensgegenständen und Dienstleistungen. Die Verwaltung umfasst den gesamten Lebenszyklus der Vermögensgegenstände, von der Beschaffung durch das Unternehmen bis hin zu ihrem Abgang. Den Methoden zur Verwaltung von Vermögensgegenständen kommt in diesem Zusammenhang eine entscheidende Bedeutung zu. Ein Unternehmen muss jederzeit wissen, wer welchen Vermögensgegenstand zu welchem Zweck benutzt, wo sich der Gegenstand befindet und welche Kosten mit seiner Verwendung einhergehen.

Ein System zur Verwaltung von Vermögensgegenständen ist nur dann effizient, wenn es sich zusammen mit einem Messinstrument einsetzen lässt. Dieses Messinstrument stellt im Allgemeinen das Verbindungsglied zwischen den verschiedenen Geschäfts- und Betriebsprozessen dar, die von der IT-Abteilung eines Unternehmens definiert und eingerichtet werden. Gleichzeitig werden dabei die im Rahmen der Verwaltung zu beachtenden Grundregeln definiert.

Die Verwendung von in Geschäfts- und Betriebsprozessen integrierten Werkzeugen zur Verwaltung von Vermögensgegenständen, wie z. B. AssetCenter, und Werkzeugen zur Nutzung einer Netzwerkarchitektur, wie z. B. Enterprise Discovery, ermöglicht eine besonders präzise Verwaltung der IT-Ausrüstung.

Bei der Verwaltung von Vermögensgegenständen in einem Unternehmen lassen sich im Wesentlichen fünf Stufen unterschieden: Unordnung, Reaktivität, Proaktivität, Bereitstellung, Wertschöpfung. Für jede Stufe ist die Einrichtung eines Prozesses erforderlich, der eine Entwicklung mit dem Ziel einer besseren Kontrolle der technologischen Infrastruktur ermöglicht.

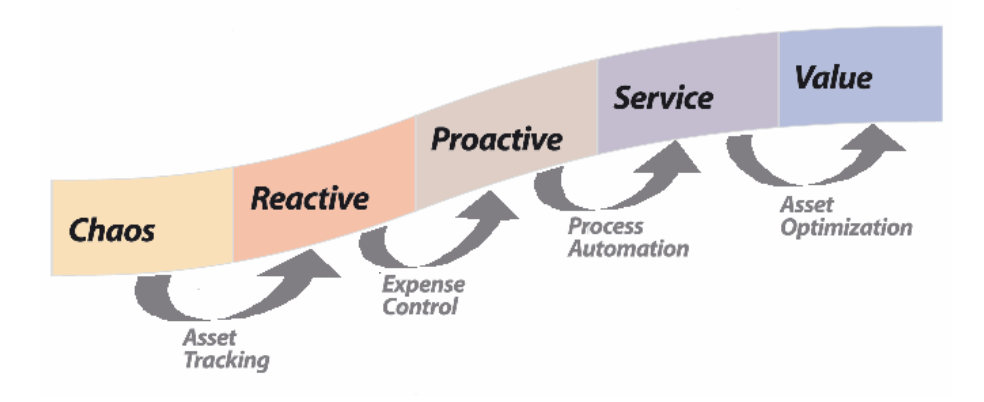

Für 90% aller Unternehmen ist die Verwaltung von Softwarelizenzen heute von ausschlaggebender Bedeutung. Die IT-Abteilung muss jederzeit wissen, welche Anwendung von welchem Benutzer an welchem Standort verwendet wird und welche Kosten daraus entstehen. Dabei muss vor allem sichergestellt werden, dass nicht mehr als die im Vertrag festgelegten Lizenzen benutzt werden. Um sich einen ersten Überblick über den Lizenzbestand beschaffen zu können, muss das Unternehmen Werkzeuge zum Verwalten von Vermögensgegenständen einrichten (Suchen im Netzwerk, Durchführen von Installationen, Kostenaufwand). HP bietet eine Reihe von Lösungen zur Verwaltung von Vermögensgegenständen und Dienstleistungen an, die diesen Anforderungen gerecht werden.

Die ordnungsgemäße Protokollierung von Vermögensgegenständen und Dienstleistungen schafft die grundsätzliche Voraussetzung für eine sachgemäße Verwaltung. Die Asset Tracking-Lösung identifiziert sämtliche in einem Arbeitsumfeld integrierten IT-Ausrüstungsgegenstände, alle Konfigurationen und Protokollierungsinformationen sowie die Anwendungen, die in diesem Umfeld installiert wurden. Diese Informationen werden in einer zentralen Referenzdatenbank archiviert, die zur Verwaltung des gesamten Lebenszyklus der Ausrüstungsgegenstände, von ihrer Beschaffung bis hin zu ihrem Abgang, genutzt werden kann.

Die Asset Tracking-Lösung umfasst:

- 1 Berichte mit den Protokolldaten der Vermögensgegenstände. Anhand dieser Berichte lässt sich feststellen, ob der HP-Client den in der Unternehmensumgebung gegebenen Anforderungen bei der Verwaltung von Vermögensgegenständen gerecht wird. Die Berichte enthalten folgende Informationen:
	- <sup>n</sup> Eine Liste mit allen Vermögensgegenständen, die protokolliert werden sollen, sowie die diesen Gegenständen zugeordneten Informationen.
	- <sup>n</sup> Implementierungseinschränkungen, die durch die geschäfts- und betriebsspezifischen Ziele des Kunden vorgegeben sind.
	- <sup>n</sup> Effiziente Prozesse zum Verwalten von Installationen und Umzügen sowie zum Hinzufügen und Zuordnen von Vermögensgegenständen und die Anpassungen, die zur Integration in AssetCenter erforderlich sind.
	- <sup>n</sup> Detailgenauigkeit der Vermögensprotokollierung.
	- <sup>n</sup> Schritte zur Vorbereitung für den Übergang auf die reaktive Stufe.
- 2 Identifizierung von Hardware und einzelnen Elementen des Netzwerks zugeordneter Software anhand einer eindeutigen Kennung.
	- <sup>n</sup> Vorteil: Anlegen der zur Einrichtung konformer Lizenzen erforderlichen Datenbanken.
	- <sup>n</sup> Vorteil: Einrichten der zur sachgemäßen Verwaltung von Hardware und Software erforderlichen Datenbanken unter Berücksichtigung schwer vorhersehbarer Ereignisse.
	- <sup>n</sup> Vorteil: Einrichtung eines Überblicks über die IT-Ausrüstung für Helpdesk- und Supporttechniker.
- 3 Durchführung von automatischen Hardware- und Softwareinventuren mithilfe schlüsselfertiger Werkzeuge.
	- <sup>n</sup> Vorteil: Protokollieren der an einem Vermögensgegenstand vorgenommenen Änderungen, (Benutzerkennung, Computername, Speichergröße und andere für Computer gespeicherte Merkmale). Sie können das Abstimmungswerkzeug von HP OpenView verwenden, um die Integrität und Richtigkeit der für einen Vermögensgegenstand aufgezeichneten Informationen zu gewährleisten.
	- <sup>n</sup> Vorteil: Erstellen eines detaillierten Überblicks über die Umgebung eines Vermögensgegenstands, was eine Optimierung der Planung und Vorbereitung von Aktualisierungen, Wiederbelieferungen und Migrationen ermöglicht.
	- <sup>n</sup> Vorteil: Durchführen der physischen Inventur in größeren Abständen dank der systematischen Identifizierung von neuen Vermögensgegenständen.
- 4 Berichte über Vermögensgegenstände und ihre Abhängigkeiten mithilfe von AssetCenter-Ansichten.
	- <sup>n</sup> Vorteil: Optimieren der Verwaltungsberichte über Vermögensgegenstände und Prüfen der legalen Konformität einzelner Vermögensgegenstände sowie ihrer Abhängigkeiten.
	- <sup>n</sup> Vorteil: Erstellen einer detaillierten Analyse der Umgebung eines Vermögensgegenstands und seiner Abhängigkeiten, um Administratoren das Senken der Kosten und Optimieren von Beschaffungsanforderungen und Beschaffungen zu ermöglichen.
- 5 Möglichkeit des Erstellens von Beschaffungsanforderungen mithilfe von Get-Ressources Portfolio.
	- <sup>n</sup> Vorteil: Eine einfache benutzerorientierte Oberfläche für die tägliche Verwaltung der Anforderungen von Abteilungen und Personen. Bei diesen Anforderungen kann es sich sowohl um Beschaffungsanforderungen als auch um Interventionsanforderungen in Bezug auf Hardware oder Software handeln.
	- <sup>n</sup> Vorteil: Ein Workflow-System, um die Integrität des Entscheidungsprozesses sowie eine Reduzierung der Kosten durch die Einrichtung von automatisierten Prozessen gewährleisten zu können.
- <span id="page-13-0"></span>6 Das Anlegen von Datenbanken zur Vorbereitung einer künftigen Integration in andere Anwendungen sowie die Migration von Vermögens- und Dienstleistungsdaten.

## Erste Schritte

In diesem Abschnitt werden die Informationen beschrieben, die Sie innerhalb weniger Sekunden mithilfe von AssetCenter abrufen können.

Sie müssen AssetCenter nicht installieren: die Bildschirmabzüge zeigen Ihnen die auf der Windows-Oberfläche angezeigten Ergebnisse.

<span id="page-13-1"></span>Wir versetzen uns an die Stelle eines Ausrüstungsverwalters, der auf besonders präzise Informationen über seine Ausrüstung und die mit dieser Ausrüstung einhergehenden Verwaltungskosten angewiesen ist.

## Wozu dient AssetCenter?

Mit AssetCenter können Sie die gesamte Ausrüstung eines Unternehmens und alle im Lebenszyklus einzelner Ausrüstungselemente eintretenden Ereignisse verwalten: Beschaffung von Vermögensgegenständen, Verwaltung der Kosten (Steuern, Betrieb, Wartungsverträge, Interventionen usw.).

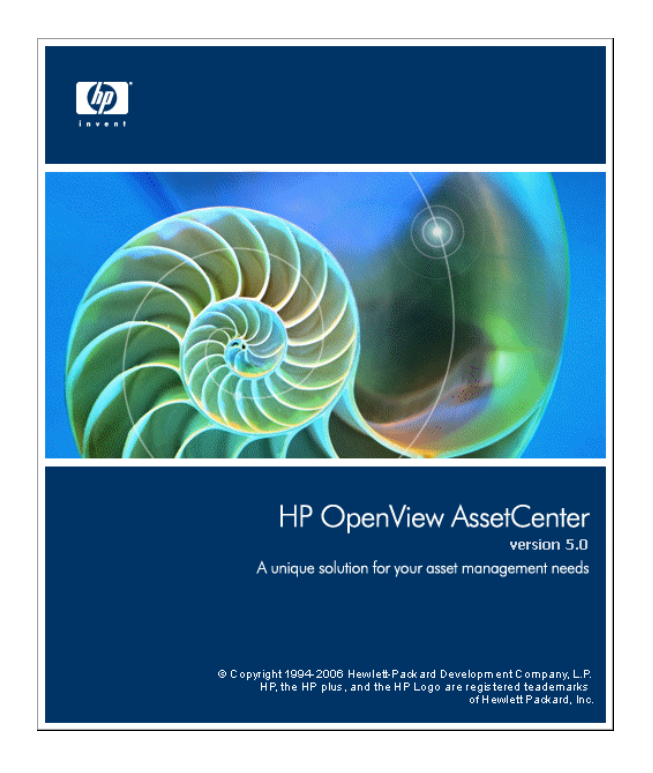

## <span id="page-14-0"></span>Inventurwerkzeuge

Mithilfe von Enterprise Discovery können Sie sich einen globalen Überblick über die IT-Ausrüstung eines Unternehmens verschaffen.

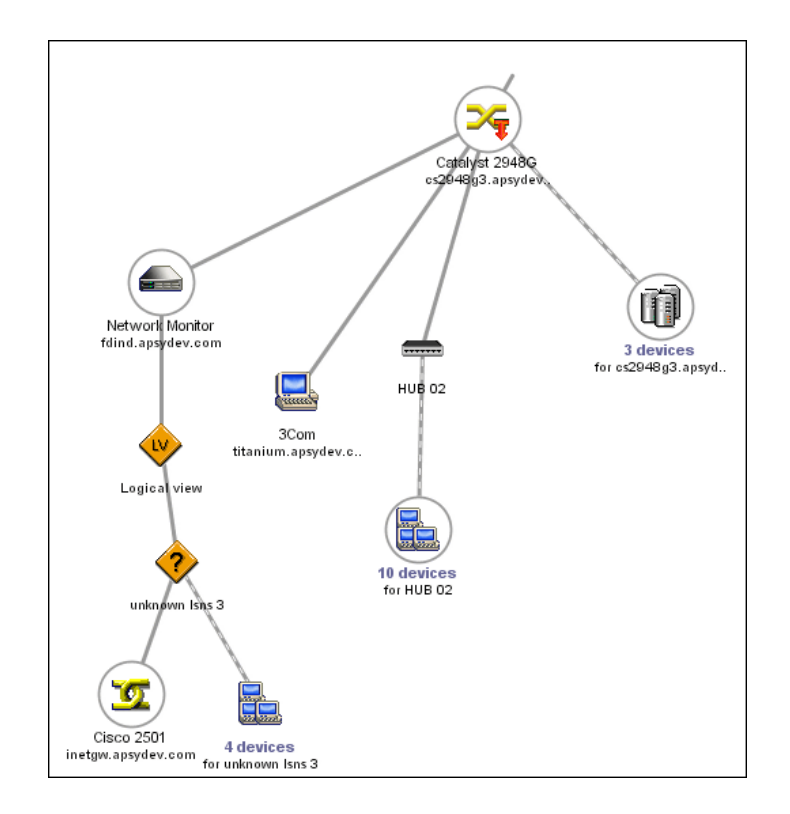

## Abbildung 2.1. Inventur mithilfe von Enterprise Discovery

Jedes von Enterprise Discovery in der IT-Ausrüstung erkannte Element wird anschließend mithilfe von Enterprise Discovery sowie den identifizierten technischen Mermalen untersucht.

## Abbildung 2.2. Inventur Enterprise Discovery

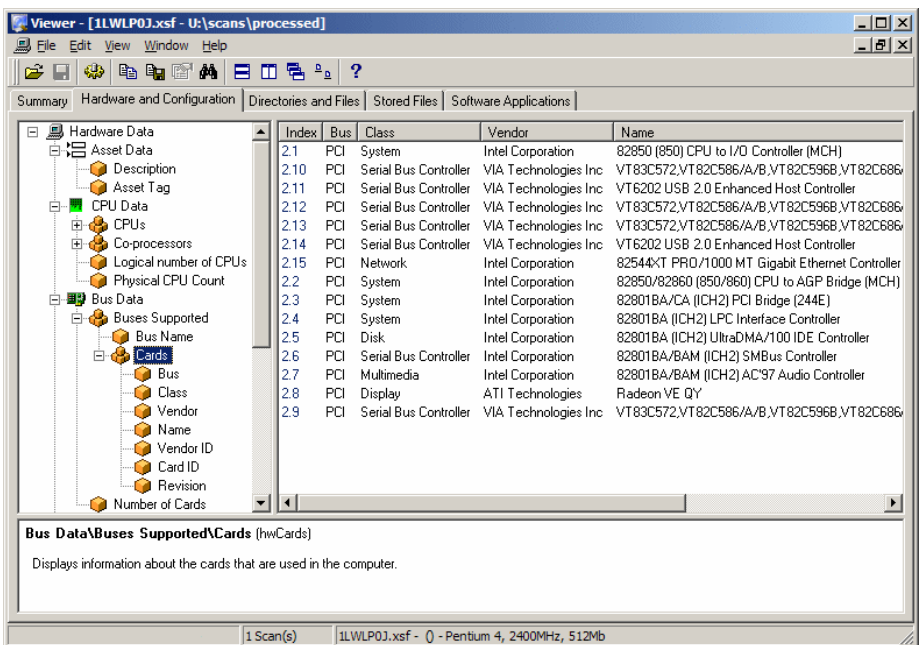

<span id="page-16-0"></span>Die mit den HP OpenView-Inventurwerkzeugen gesammelten Informationen werden anschließend mithilfe von Connect-It in die AssetCenter-Betriebsdatenbank übertragen.

Handbuch *Enterprise Discovery*.

## Werkzeuge zur Migration von Daten

Mit der Anwendung Connect-It können Sie die Daten zwischen zwei Anwendungen übertragen. Dabei wird eine Ausgangsdatenbank abgefragt, um Daten zu extrahieren und in eine Zieldatenbank zu übertragen.

## Abbildung 2.3. Connect-It - Übertragung von Daten

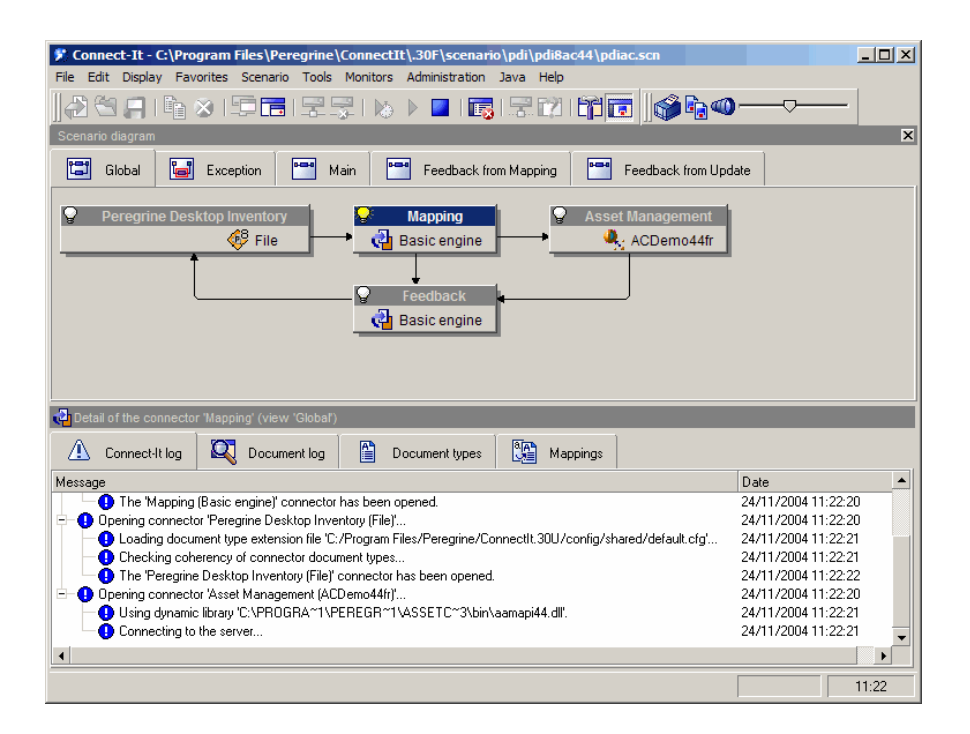

Die Anwendung Connect-It ist in AssetCenter enthalten und erfüllt folgende Funktionen:

- <sup>n</sup> Aktualisierung von Daten, die zwei Anwendungen, wie z. B. Network Discovery und AssetCenter gemein sind, in Echtzeit.
- <span id="page-17-0"></span>n Migration von Daten aus einer Datenbank alten Formats in eine AssetCenter-Datenbank.
- Handbuch *Connect-It*.
- Handbuch *AssetCenter Abstimmung*.

## Asset Tracking in AssetCenter

Folgende Module ermöglichen die Protokollierung und Verwaltung von Vermögensgegenständen:

- **Strichcodeinventur**
- **Ausrüstung**
- Abstimmung
- Vertrag
- <sup>n</sup> Lizenzen

#### Detailgenauigkeit der Ausrüstungsprotokollierung

Vor dem Durchführen einer physischen oder informationstechnischen Inventur Ihrer Ausrüstung müssen Sie sich genau überlegen, welche Detailgenauigkeit der Verwaltung zugrunde gelegt werden soll.

Bei der Einrichtung der Ausrüstungsstruktur muss das Datenmodell der AssetCenter-Anwendung berücksichtigt werden. Der Administrator übernimmt die Definition der Arten und Modelle, die für die Verwaltung der jeweiligen Ausrüstung am besten geeignet sind.

 Handbuch *Ausrüstungs- und Lizenzverwaltung*, Kapitel *Allgemeine Grundlagen*.

#### **Strichcodeinventur**

Die eigentliche Verwaltung von Vermögensgegenständen und Dienstleistungen beginnt in AssetCenter mit der Strichcodeinventur sämtlicher Vermögensgegenstände des Unternehmens.

Das Modul Strichcodeinventur erfüllt folgende Aufgaben:

- <sup>n</sup> Schnelles und zuverlässiges Zählen der Vermögensgegenstände eines Unternehmens, um mit den dabei gesammelten Daten eine AssetCenter-Datenbank einrichten zu können.
- <sup>n</sup> Eindeutiges Identifizieren eines jeden Vermögensgegenstands, um die verschiedenen Lebenszyklen verfolgen zu können. Umzüge, Beschaffungen, Verluste oder Diebstahl lassen sich auf diese Weise ohne weiteres erkennen.

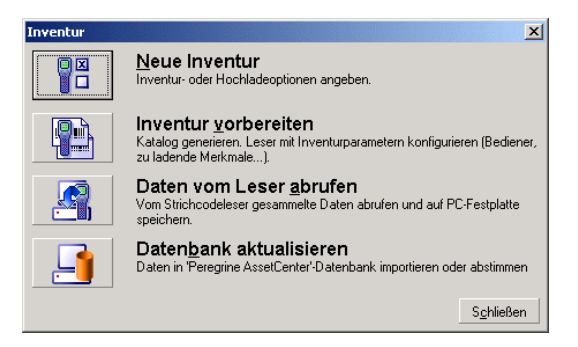

Der Administrator speichert die zu inventarisierenden Vermögensgegenstände mithilfe eines Strichcodelesers und überträgt die Daten in die

AssetCenter-Datenbank. Anschließend können die Daten auf den Bildschirmen des Moduls Ausrüstung angezeigt werden.

Handbuch *Strichcodeinventur*.

#### Ausrüstung

Der Zugriff auf die Ausrüstung durch den Administrator erfolgt über die Kurzwahl **Ausrüstungsverwaltung**.

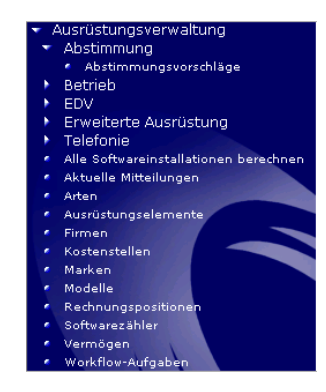

Die Vermögensgegenstände einer IT-Ausrüstung können auf dem Bildschirm **Ausrüstungselemente** angezeigt werden.

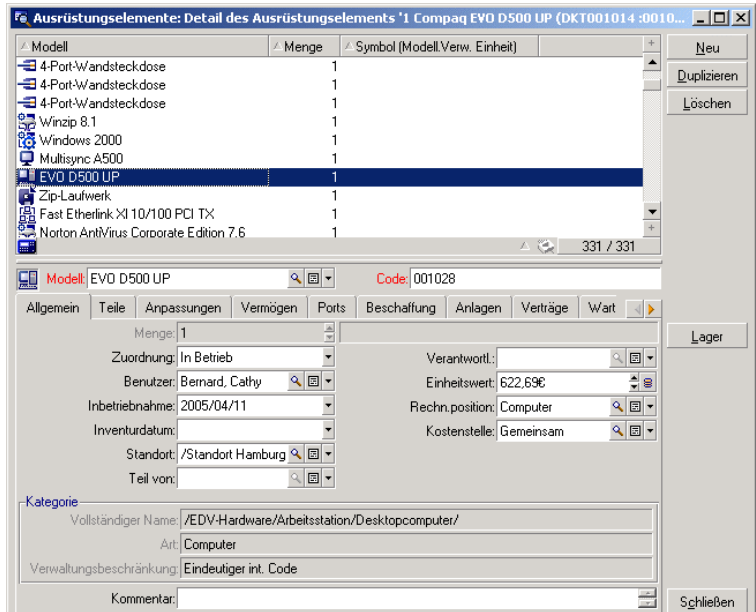

Über diesen Bildschirm können Sie sämtliche Informationen zu einem bestimmten Element der IT-Ausrüstung abrufen.

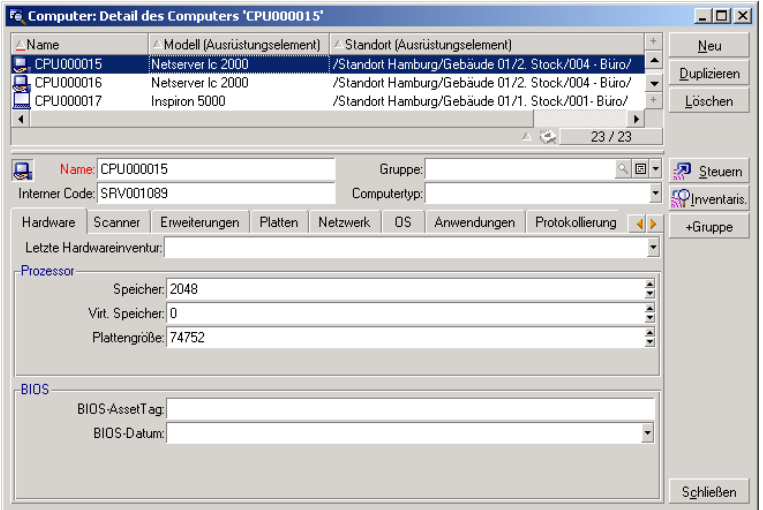

Für jedes ausgewählte Ausrüstungselement werden sämtliche Informationen zusammen mit den entsprechenden Abhängigkeiten angezeigt:

- <sup>n</sup> Dem Element zugeordnete Elemente: Peripherien und Software
- <sup>n</sup> Technische Merkmale dieses Elements: Speicher, Prozessor, Festplatten usw.
- <sup>n</sup> Identifizierung des Vermögensgegenstands: interner Code, Strichcode usw.
- <sup>n</sup> Beschaffungskosten
- <sup>n</sup> Immobilisierungskosten
- <sup>n</sup> Dem Vermögen zugeordnete Verträge: Miet-/Leasingvertrag, Wartungsvertrag, Garantieverlängerung usw.

#### Hierarchie

Je nach der für das Verwaltungssystem vorgegebenen Detailgenauigkeit haben Sie die Möglichkeit, Elemente mit der Ihren Anforderungen angemessenen Präzision zu verwalten. Diese Verwaltungspräzision bestimmt die Hierarchie der Elemente, aus denen sich die Ausrüstung zusammensetzt.

## is.

Die Detailgenauigkeit lässt sich besonders gut anhand des Beispiels von Abteilungen und Personen darstellen.

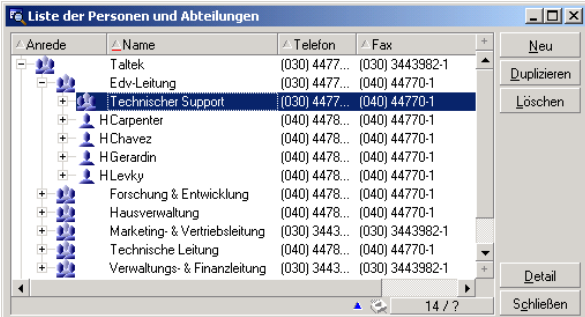

Handbuch *Ausrüstungs- und Lizenzverwaltung*.

#### Abstimmung

Die Abstimmung wird mithilfe der Anwendung Connect-It durchgeführt. Unter einer Abstimmung ist in diesem Fall die Integration von aktuellen Daten aus einer Ausgangsanwendung in eine Zielanwendung zu verstehen.

Der Prozess basiert auf folgender Frage:: "Sind die abzustimmenden Daten in der Zielanwendung bereits vorhanden?"

- <sup>n</sup> Wenn die Antwort "Nein" lautet, werden die Daten eingefügt.
- <sup>n</sup> Wenn die Anwort "Ja" lautet, werden die vorhandenen Daten unter Berücksichtigung der neuen Informationen aktualisiert.

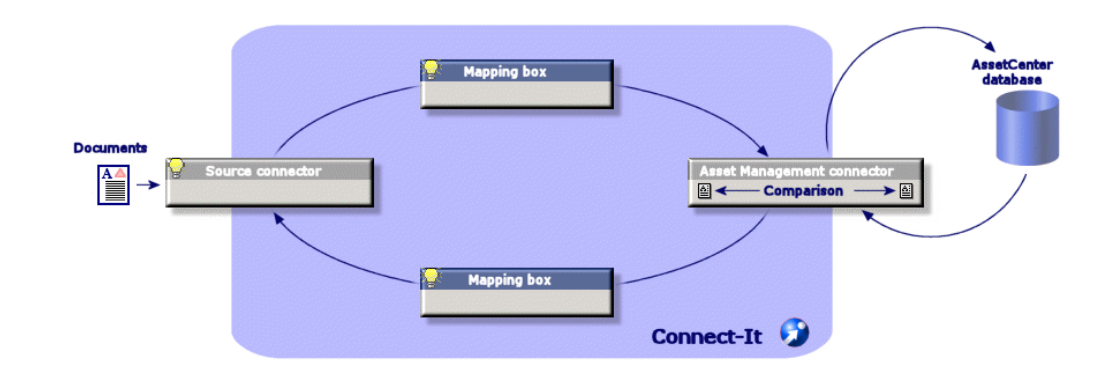

Eine an den Betriebszyklus ordnungsgemäß angepasste Abstimmung ist für den Benutzer transparent und ermöglicht jederzeit die Nutzung aktueller Daten in AssetCenter.

Eine Abstimmung ermöglicht die regelmäßige Aktualisierung folgender Daten:

- <sup>n</sup> die Liste der installierten Computer (Integration von Network Discovery)
- <sup>n</sup> der Standort von Personen (Integration von SAP)
- <sup>n</sup> die Liste der Vorfälle (Integration in ServiceCenter)

Der Administrator kann über die Kurzwahl **Ausrüstungsverwaltung/ Abstimmung/ Abstimmungsvorschlag** auf die abzustimmenden Elemente zugreifen.

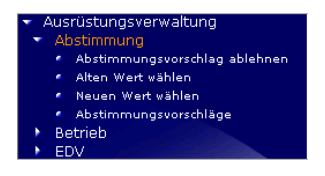

Die Elemente, die abgestimmt werden sollen, erscheinen auf dem Bildschirm **Abstimmungsvorschläge**.

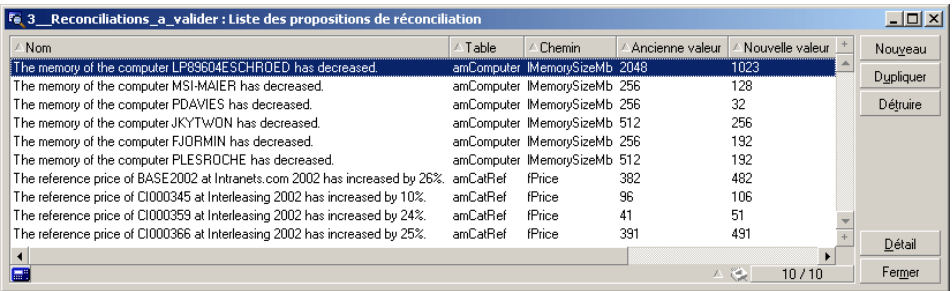

Der Administrator entscheidet für jedes in der Liste enthaltene Element, ob es angenommen oder abgelehnt werden soll.

Handbuch *Abstimmung*.

## Ansichten

Jede Person, die AssetCenter verwendet, kann die Anwendung so einstellen, das auf dem Bildschirm eines Arbeitsplatzsystems nur die Informationen erscheinen, die jeweils relevant sind. Für den Leiter einer IT-Abteilung wären das beispielsweise die Informationen über den IT-Bestand. Die Parametrierung erfolgt mithilfe von Ansichten.

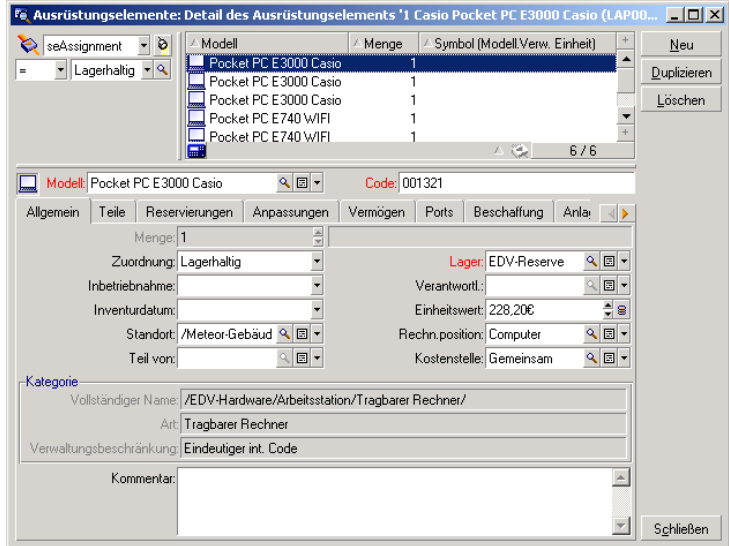

Handbuch *Anpassung*, Kapitel *Arbeiten mit Ansichten*.

#### Verträge

Die Vermögensgegenstände eines Unternehmens sind in der Regel spezifischen Verträgen zugeordnet.

Das Modul **Verträge** ermöglicht Unternehmen die Verwaltung verschiedener Verträge, wie z. B. Miet- und Leasing-Verträge, Lizenz-, Wartungs-, Garantieund Versicherungsverträge.

Im Folgenden sind die Verträge aufgeführt, die über dieses Modul verwaltet werden können:

- <sup>n</sup> Rahmenverträge
- <sup>n</sup> Miet- und Leasingverträge
- <sup>n</sup> Versicherungsverträge
- <sup>n</sup> Lizenzverträge
- <sup>n</sup> Rahmenlieferverträge
- n Andere

Der Administrator kann über die Kurzwahl **Verträge/ Verträge** auf das Modul zur Vertragsverwaltung zugreifen.

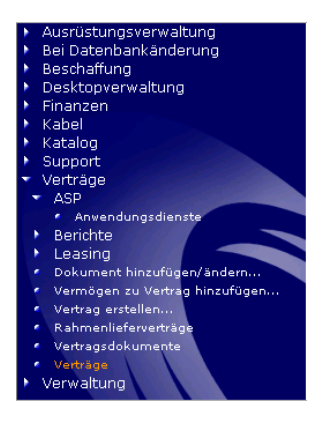

Sämtliche von einem Vertrag abgedeckten Vermögensgegenstände können in der Registerkarte **Vermögen** eines Vertragsdetails angezeigt werden.

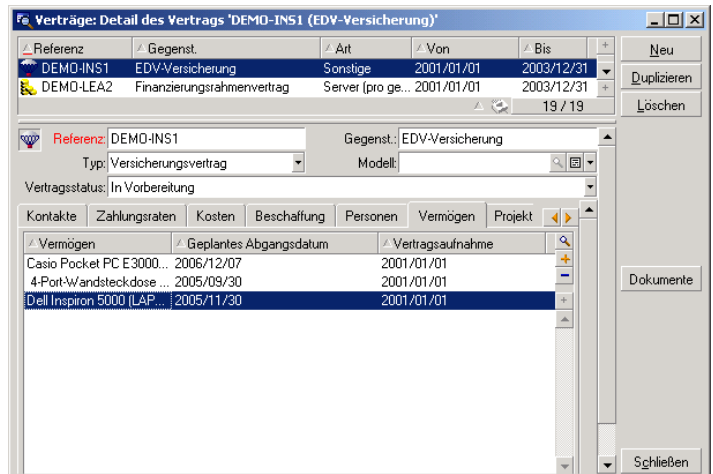

Handbuch *Vertragsverwaltung*.

#### Lizenzen

Mit den in AssetCenter enthaltenen Assistenten kann der Administrator jederzeit feststellen, wie viele Softwareprogramme auf den Computern des Unternehmens installiert sind, um diese Informationen anschließend mit den bestehenden Lizenzverträgen zu vergleichen.

Der Administrator kann über die Kurzwahl Ausrüstungsverwaltung/ EDV auf die Zähler zugreifen.

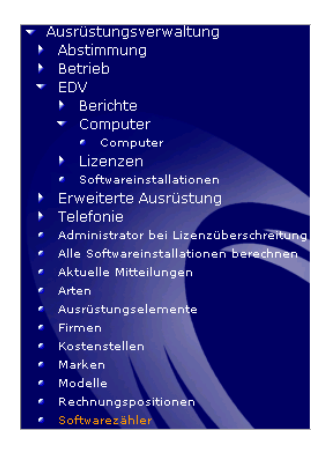

AssetCenter zeigt die Liste der Softwarezähler zusammen mit den entsprechenden Berechnungen an.

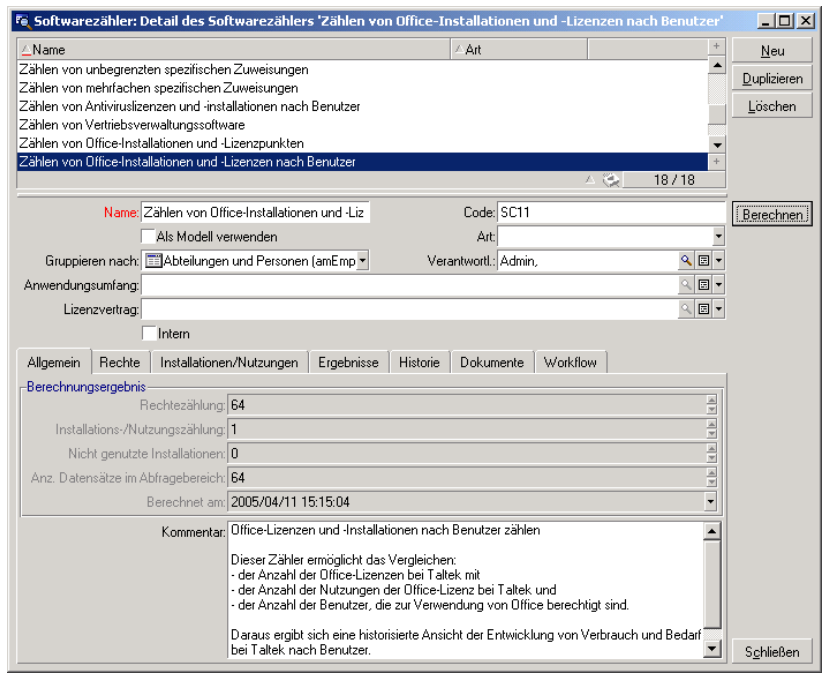

Handbuch *Ausrüstungs- und Lizenzverwaltung*, Kapitel *Software*.

## Asset Tracking in Get-Resources

<span id="page-27-0"></span>Get-Resources vereinfacht den Prozess der Erstellung von Anforderungen für Vermögensgegenstände und Dienstleistungen und ermöglicht den Mitarbeitern, das Fortschreiten der Bearbeitung von Anforderungen zu verfolgen. Darüber hinaus ermöglicht Get-Resources die Automatisierung von Geschäftsprozessen im Rahmen der Budgetprüfung und der Bewilligung von Anforderungen.

#### Weboberfläche

Der Administrator legt für jeden Benutzer, der auf die Weboberfläche zugreifen möchte, Folgendes fest:

- n eine Kennung und ein Kennwort
- <sup>n</sup> die Bildschirme, die der Benutzer anzeigen darf
- <sup>n</sup> die Vorgänge, die der Benutzer durchführen darf

Nach seiner Identifizierung hat jeder Benutzer Zugriff auf eine einfache, intuitive und anpassbare Benutzeroberfläche.

Jede Beschaffungsanforderung kann anschließend in das AssetCenter-Modul zur Verwaltung von Beschaffungen übertragen und dort in den Entscheidungsprozess integriert werden.

Handbuch *Get-Resources Tailoring*

#### Anforderungsverwaltung

Jeder Mitarbeiter kann eine Beschaffungsanforderung erstellen.

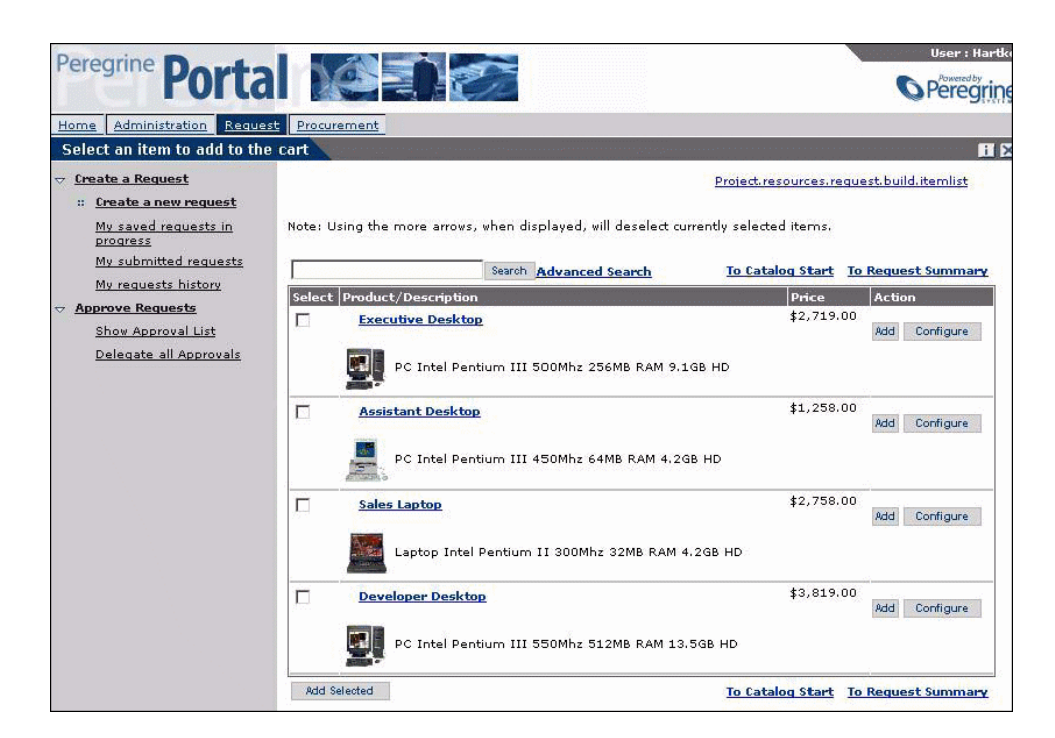

Die Anforderungen werden anschließend in den Entscheidungsprozess integriert und können jederzeit von dem Mitarbeiter, der die Anforderung erstellt hat, eingesehen werden.

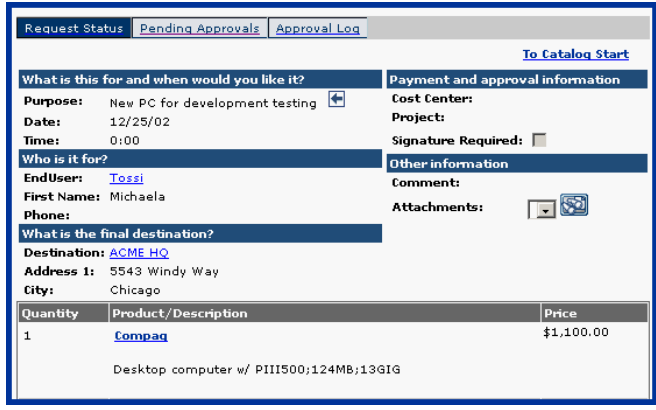

Die Definition des Entscheidungsprozesses erfolgt im Allgemeinen über einen mithilfe von AssetCenter erstellten Workflow.

Handbuch *Get-Resources Administration*

### **Workflows**

AssetCenter ermöglicht das Erstellen von Workflows, mit denen sich Entscheidungsprozesse automatisieren und Geschäftsprozesse formalisieren lassen.

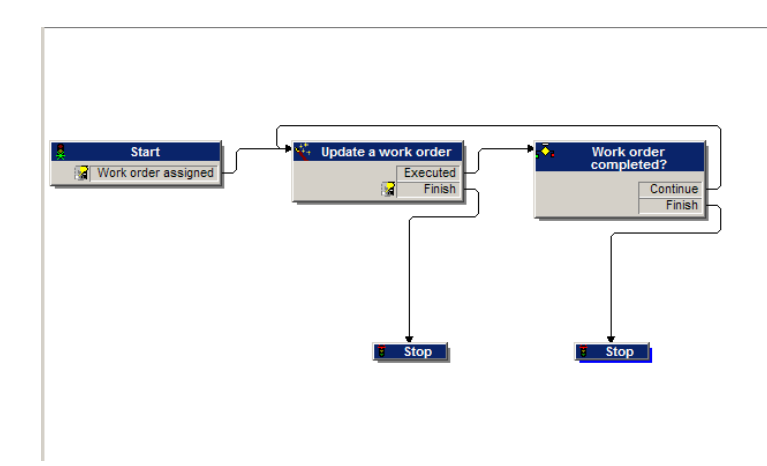

Die Workflows werden vom Administrator definiert und ermöglichen das Durchführen folgender Vorgänge auf der Get-Resources-Oberfläche:

- $\blacksquare$  Weiterleiten von Anforderungen
- <sup>n</sup> Definieren des Anforderungsstatus (Bewilligung ausstehend, Bewilligt, Abgelehnt)
- <sup>n</sup> Bewilligen einer Anforderung
- <sup>n</sup> Automatisches Generieren eines Auftrags

 AssetCenter Handbuch *Verwendung erweiterter Funktionen*, Kapitel *Workflows*.

### Auftragsverwaltung

Benutzer können Aufträge für die angeforderten Elemente erstellen, sofern sie über die dazu erforderlichen Rechte verfügen.

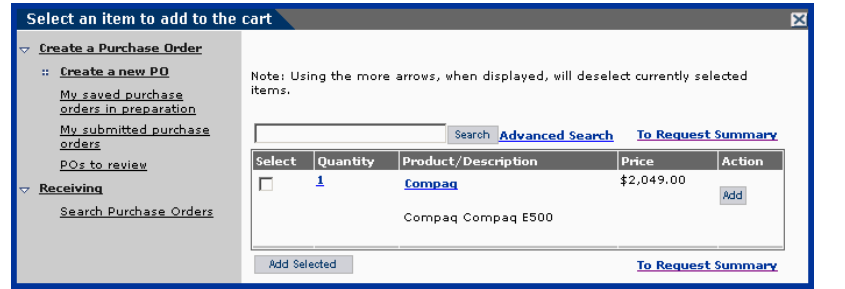

Der Auftrag wird in den Entscheidungsprozess integriert, bis das in bestellte Element empfangen wurde, um es anschließend in die Ausrüstung zu integrieren.

Handbuch *Get-Resources Administration*

*32 | AssetCenter 5.0 - Asset Tracking*

## A Weitere Informationen

<span id="page-32-0"></span>Wenn Sie weitere Informationen über AssetCenter erhalten möchten, haben Sie die die Wahl zwischen verschiedenen Vorgehensweisen:

## Kompatibilitätstabelle für AssetCenter

Weitere Informationen zu den von AssetCenter unterstützten Umgebungen finden Sie auf der Support-Website von HP unter *www.hp.com/managementsoftware/peregrine\_support*.

Vor dem Besuchen dieser Website sollten Sie unbedingt eine Kennung und ein Kennwort bei der für Sie zuständigen Kontaktperson bei HP anfordern.

<span id="page-32-1"></span>Sobald Sie die Verbindung zur Support-Website aufgebaut haben, steuern Sie die Seite mit der Kompatibilitätstabelle an (Menü **Product Information/ Asset Management/ AssetCenter/ Compatibility Matrices**).

## Informationen zum Angebot von HP

Die Website von HP enthält viele interessante Informationen.

Dazu gehören u. a. Produktinformationen, Weißbücher, Demo-Versionen und Rezensionen.

Die Adresse der Website lautet: *http://h20229.www2.hp.com/index.html*.

*34 | AssetCenter 5.0 - Asset Tracking*